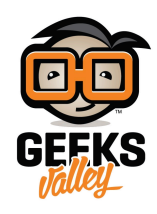

# [تغيير الصوتيات بالأردوينو](https://geeksvalley.com/tutorial/change-the-pitch/)

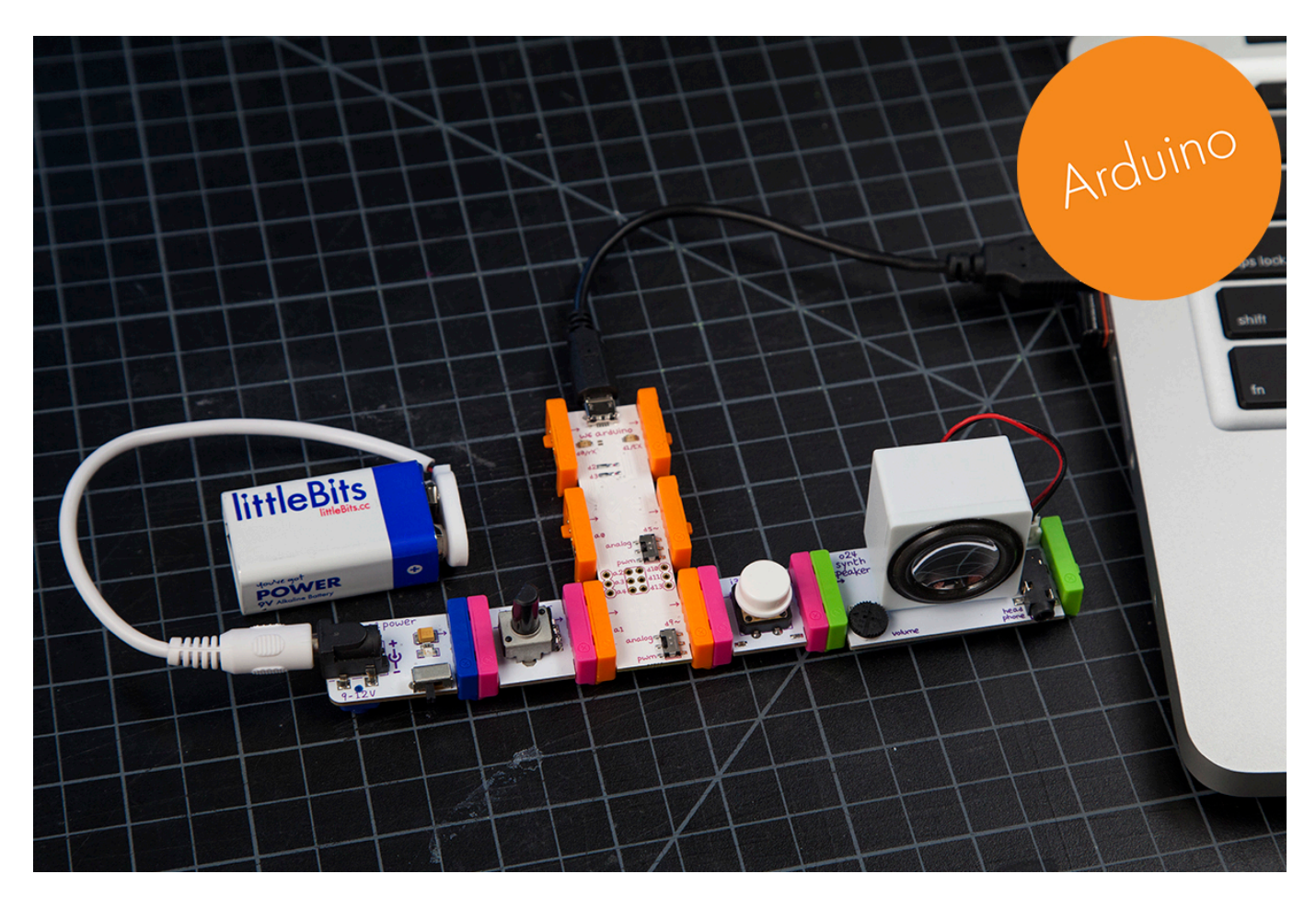

في هذا الدرس سنتعلم كيفية تغيير النغمات الصوتية التي يصدرها سماعات ليتل بيتس وسوف نقوم ببرمجتها لعمل الأداء المطلوب

الأدوات المستخدمة

 $\pmb{\times}$ 

**Power Module** 

وحدة الطاقة

 $\pmb{\times}$ 

#### **Battery + Cable**

بطارية + كيبل

 $\pmb{\times}$ 

**Arduino Bit** 

قطعة الأردوينو

 $\pmb{\times}$ 

### **Speaker**

سماعات خارجية

 $\pmb{\times}$ 

## **Dimmer**

المتحم

 $\pmb{\times}$ 

# **Button**

زر التشغيل

تنزيل التعريف

علينا الضغط على الصورة لتحميل البرنامج بعدها سنقوم بتنزيله في قطة الأردوينو لإجراء التعريف في القطعة

 $\pmb{\times}$ 

التجربة العملية

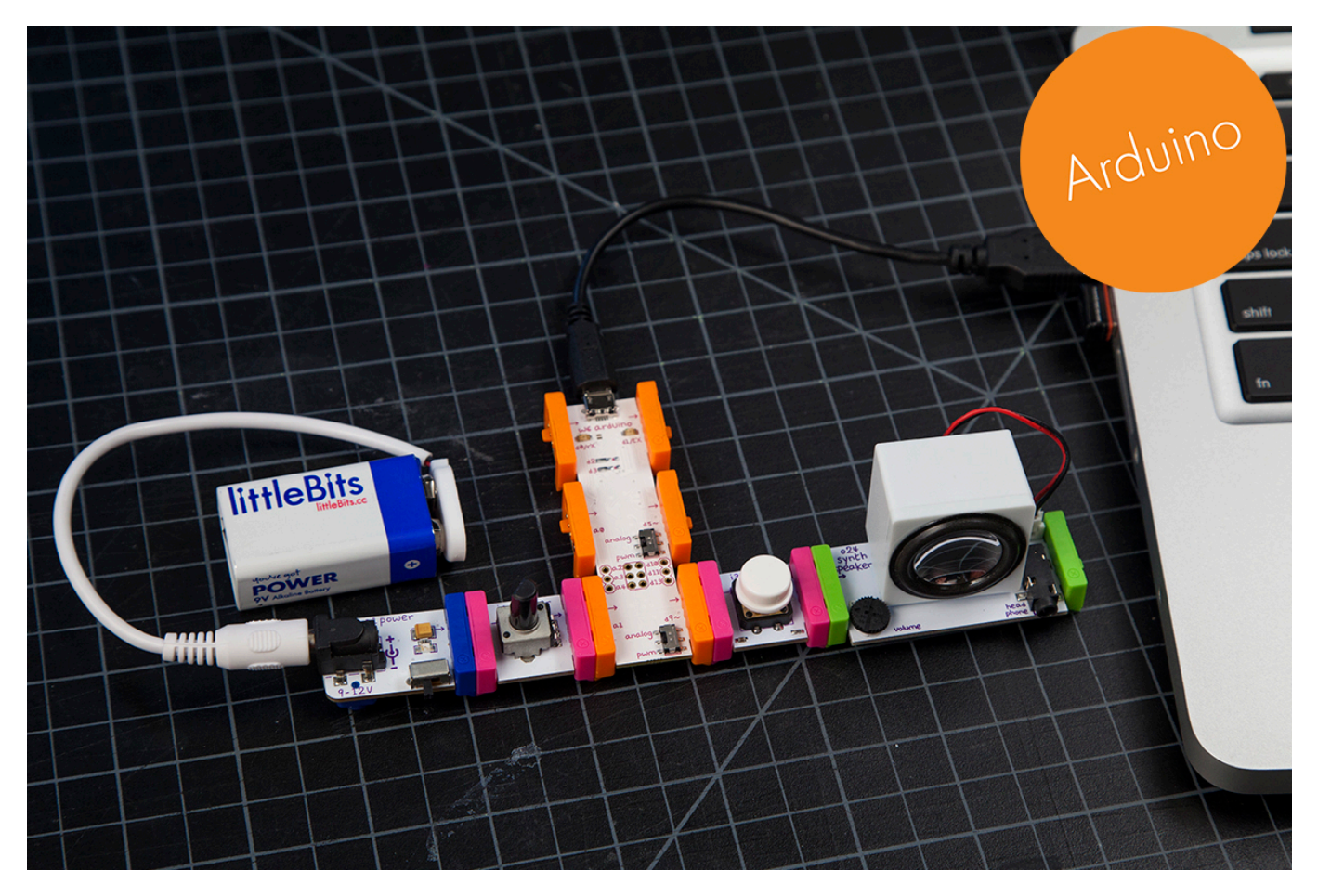

علينا الأن الضغط على زر التشغيل والمتحكم لكي نستطيع تعديل الصوتيات التي سوف نعرفها في قطعة الأردونيو